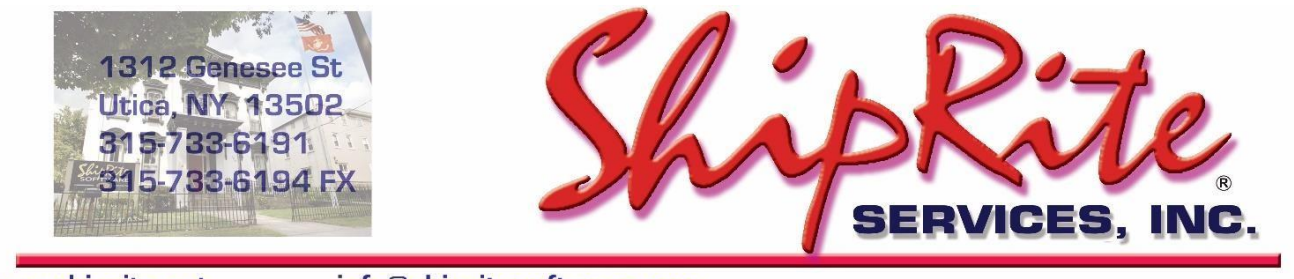

www.shiprite.net

info@shipritesoftware.com

## **ShipRite Update 10.17.1**

Time to Download: **25-40 Seconds**. Time to apply update: **4-15 minutes** depending on database size. It is recommended you download this at the end of day, and not as you arrive for work, unless you get to the center at least 1 hour ahead of time.

To LOAD the UPDATE

- 1. Backup your ShipRite database. You should be backing up DAILY. If you are not, please go to [www.shipritesoftware.com/FAQS a](http://www.shipritesoftware.com/FAQS)nd download, then apply the backup procedure.
- 2. Click [<<HERE>>](http://support.shipritesoftware.com/ShipRite_Updates/2017/Update_10.17.1.exe) to download the update.
- 3. SAVE to your desktop. Double click on the file name: Update\_10.17.1.exe
- 4. Click NEXT to start the loading process, then FINISH to finish the installation.
- 5. Next you will receive a message that the ShipRite Dot Net 3.5 needs to update. Go ahead and click YES and continue until done. Click CLOSE when done.
- 6. Start the ShipRite Program from the normal icon. You will get a message that X number of Database fields were added. This is normal. You will be required to restart the program again.

Once the ShipRite Main Menu screen pops up, you are updated.

## **What's New:**

1. Quickbooks Online Integration: This version loads all the files necessary to integrate with Quickbooks Online. If you wish to begin integrating with QBO, please contact ShipRite Support.

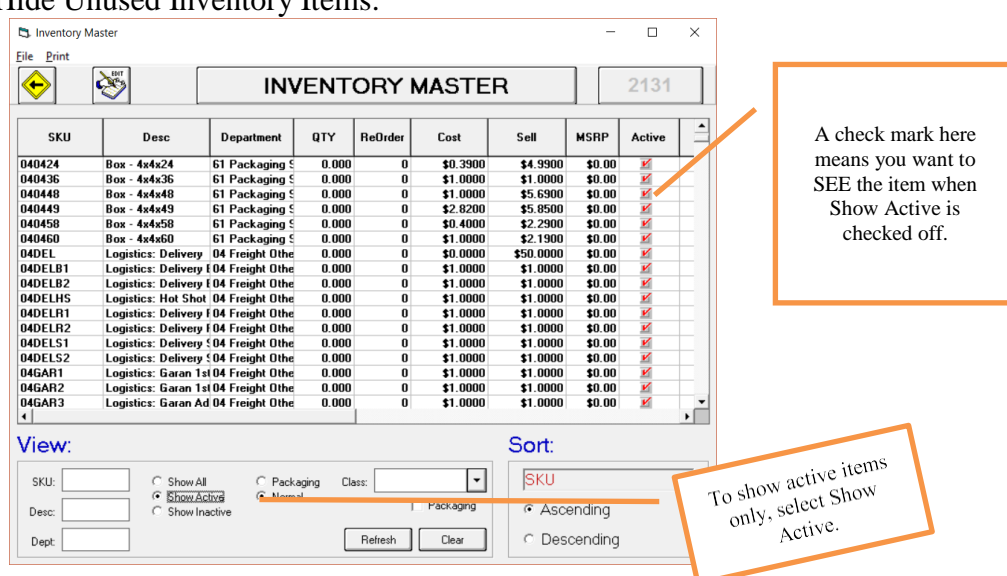

2. Hide Unused Inventory Items:

## **What's Fixed:**

- MailBox create account code doesn't add account to AR table.
- Coupon uses qty of all items on receipt instead of just applicable sku items.
- Don't show DHL Account# when saving DHL Drop Offs.
- Overflow error when value in MaxInvoiceView.txt is too large.
- General acct adjustment fails if AcctName contains apostrophe.
- Don't replace registration info with 'Shiprite Demonstration Company' if there's an error loading it.
- Signature line on receipt should show when charging to account.
- Don't include Status = 'Deleted' payment records in account aging collection.
- Adult Signature disclaimer added to Package Check Out.
- Reason for return to driver was added to Package Check Out.
- List all the packages over 7 days on Check Out for driver in Package Check Out.
- Default Pricing Matrix markup to 60%.
- If Account has Price Level set then use that price level.
- If pricing quantity levels stop short with trailing 0 quantity levels, then use the last non-zero quantitylevel.
- Can't add additional names during MBX maintenance from POS.
- MailMaster items added to invoice from hold evaluate ExtPrice as 0.
- UPS services will show invalid rate for high weight values due to cached UPSrates.
- Exit if file with the same PackageID already exists during Endicia Web Call (To prevent Endicia Duplicate Labels).
- Check for fuelsurcharge.txt file in DB path and update fuel surcharges ifpresent.
- Download fuel surcharge via HTTP instead of FTP.
- Add ability to hide inventory items.
- Match MST Accessorial charges names with DHL accessorial charges.
- DHL Over Sized Piece charge applies if any dimension exceeds 48 inches.
- DHL Over Weight Piece charge applies if actual weight exceeds 150 lbs.
- Match MST Accessorial charges names with UPS accessorial charges.
- Match MST Accessorial charges names with FedEx accessorial charges.
- Prevent completed invoice# from being put back on hold/quote.
- Old Address used in processing when consignee saved as new in Edit Consignee right-clickmenu.
- Old Address used in processing when shipper saved as new in Edit Shipper right-clickmenu.
- MBX form 1583 doesn't print additional names in block 12 anymore.
- 1583 form should print for each additional name.
- PostNet: FedEx Min charge isn't checked after getting carrier discounted cost.